中国海洋大学 研究生招生管理平台

创新人

木计划

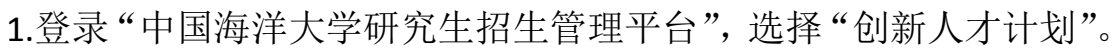

#### t and lig 硕士考生查询系统 博士报名查询系统 硕士现场确认 硕士推免报名系统 夏令营报名

### 2.登录后点"编辑"填写相关信息。

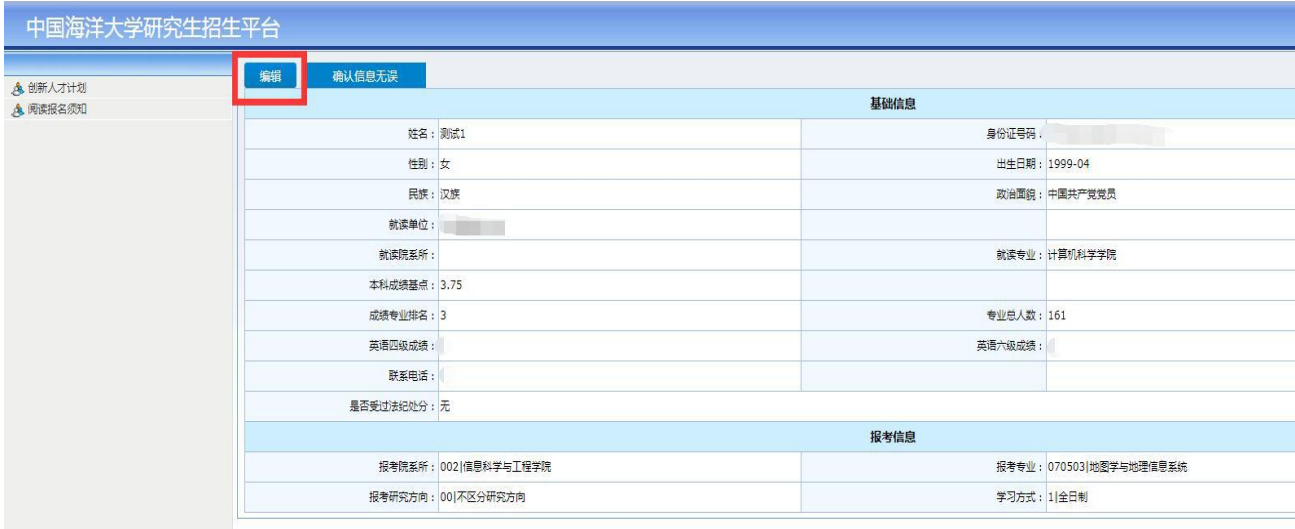

## 3.填写完毕后点"保存"。

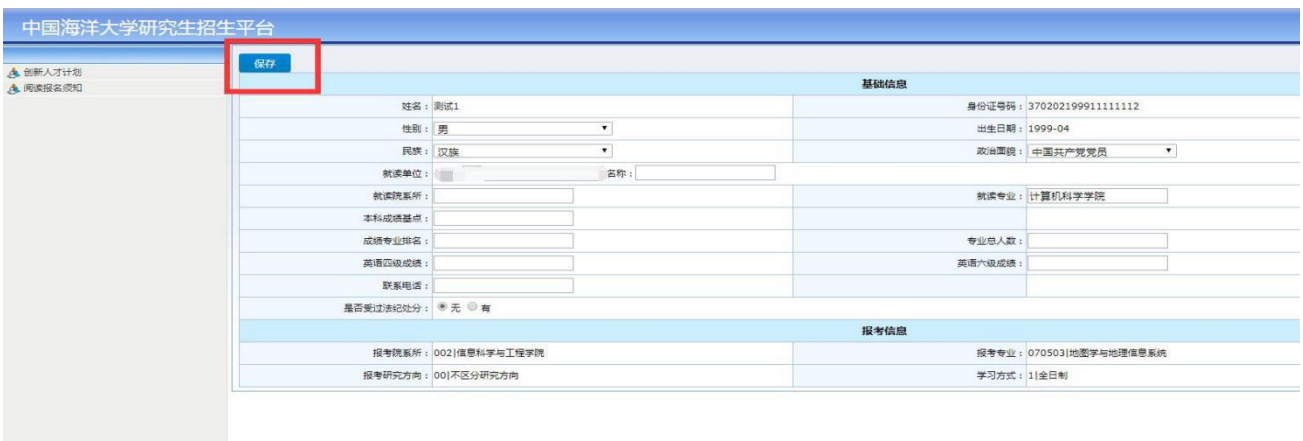

# 4.确保填写无误后点击"确认信息无误"。

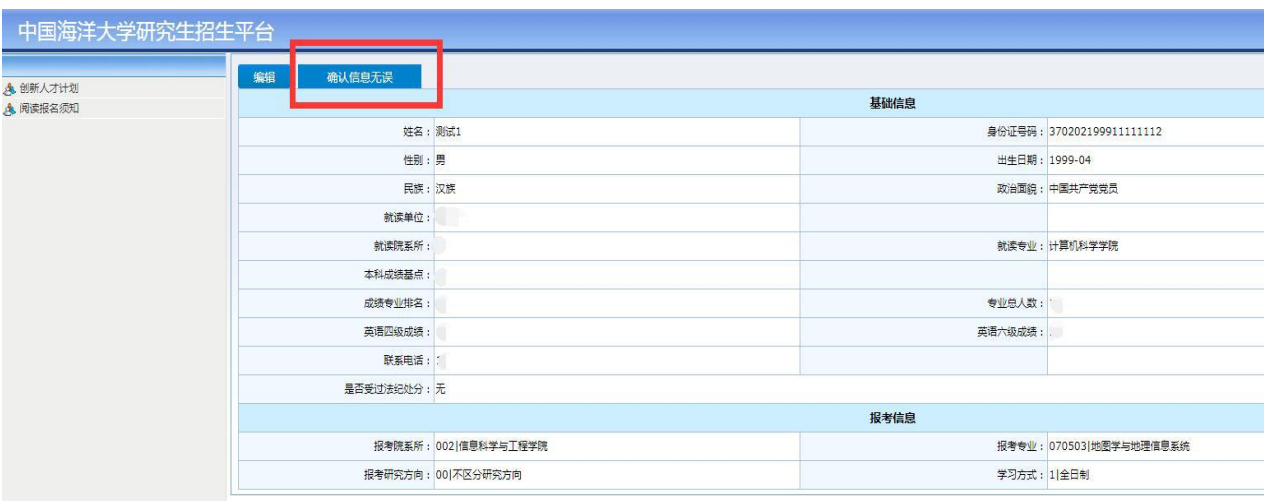

#### 5.打印"资格确认表",并去学院及学校相关部门签字盖章后上传系统。

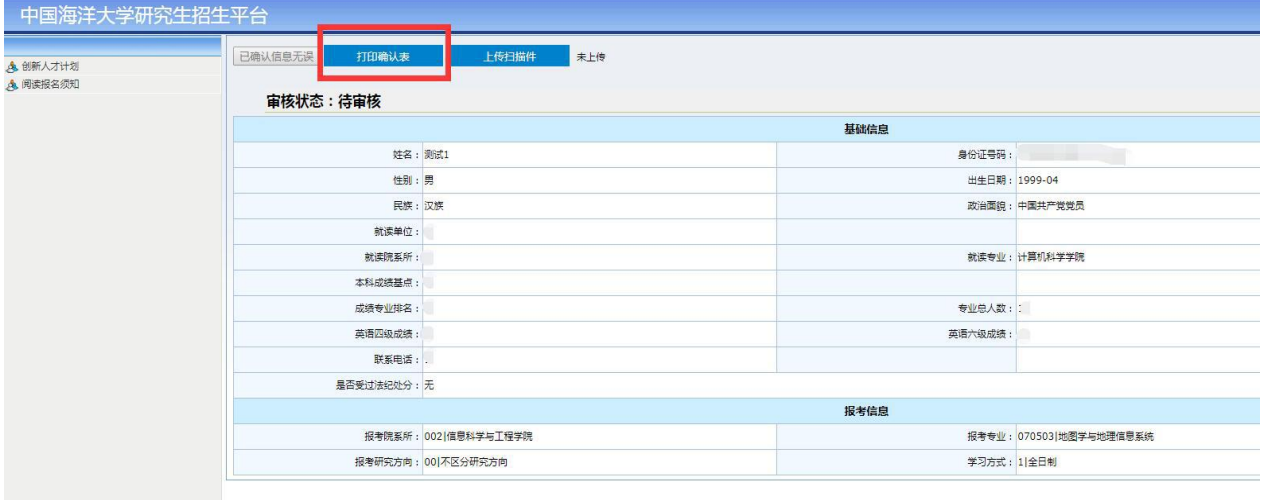

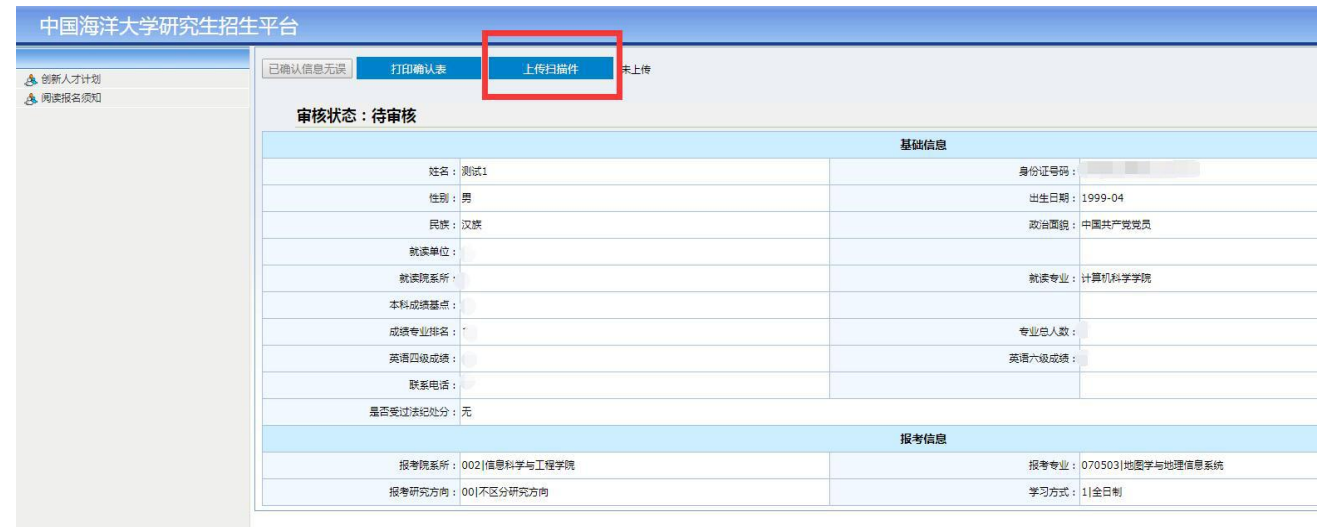

6.上传完毕后等待审核。